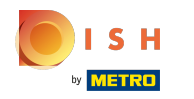

# A hetedik lépés egy leírás hozzáadása, amely megjelenik a webhelyén.  $\odot$

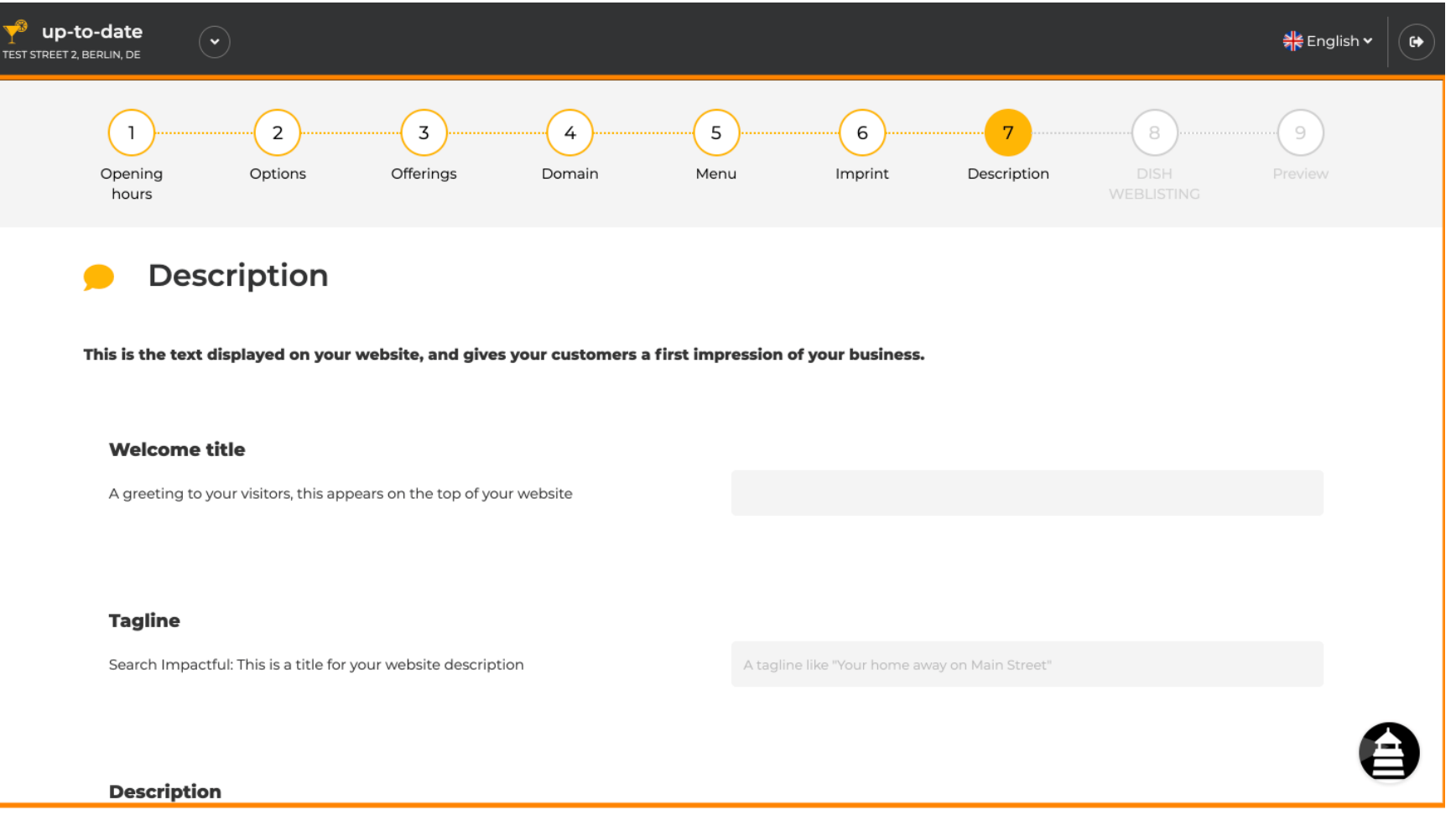

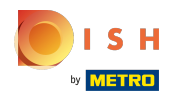

# Köszöntsd látogatóidat üdvözlő címmel . Írja be a kijelölt szövegmezőbe.  $\odot$

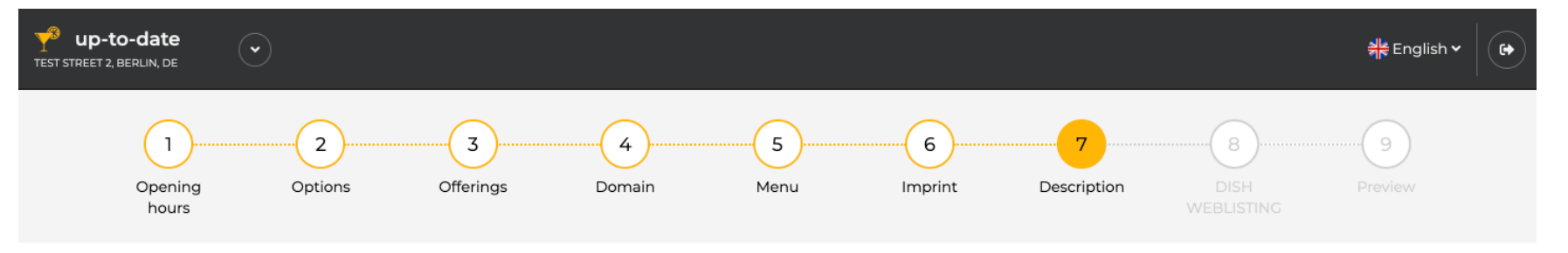

**Description** 

This is the text displayed on your website, and gives your customers a first impression of your business.

### **Welcome title**

A greeting to your visitors, this appears on the top of your website

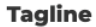

Search Impactful: This is a title for your website description

A tagline like "Your home away on Main Street"

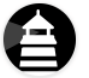

#### **Description**

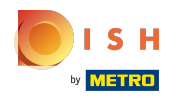

### Válasszon egyedi szlogenet webhelye leírásának címeként.  $\odot$

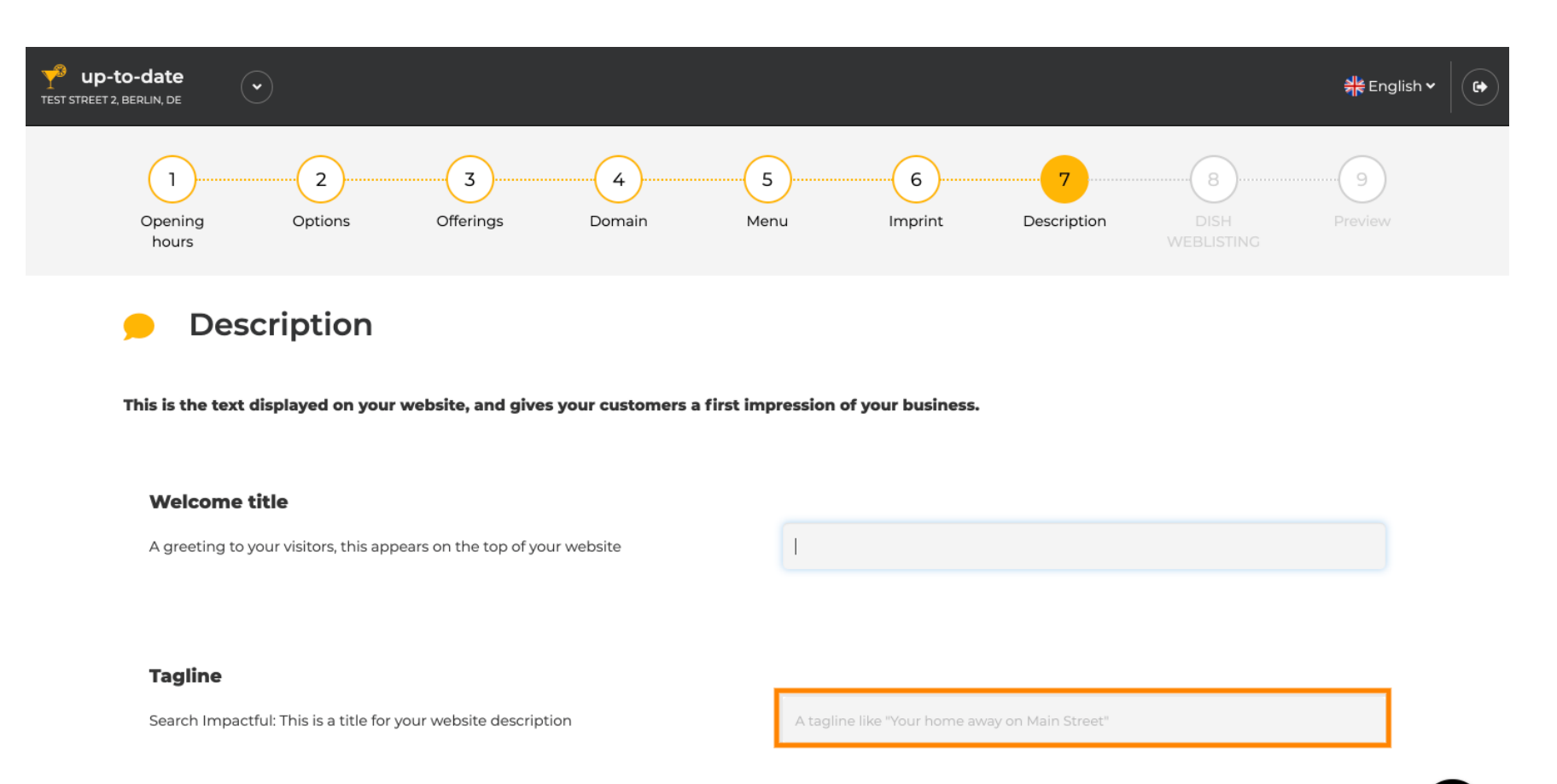

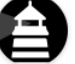

### **Description**

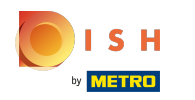

# Görgessen le, amíg meg nem jelenik a leírás szövegszerkesztője .  $\odot$

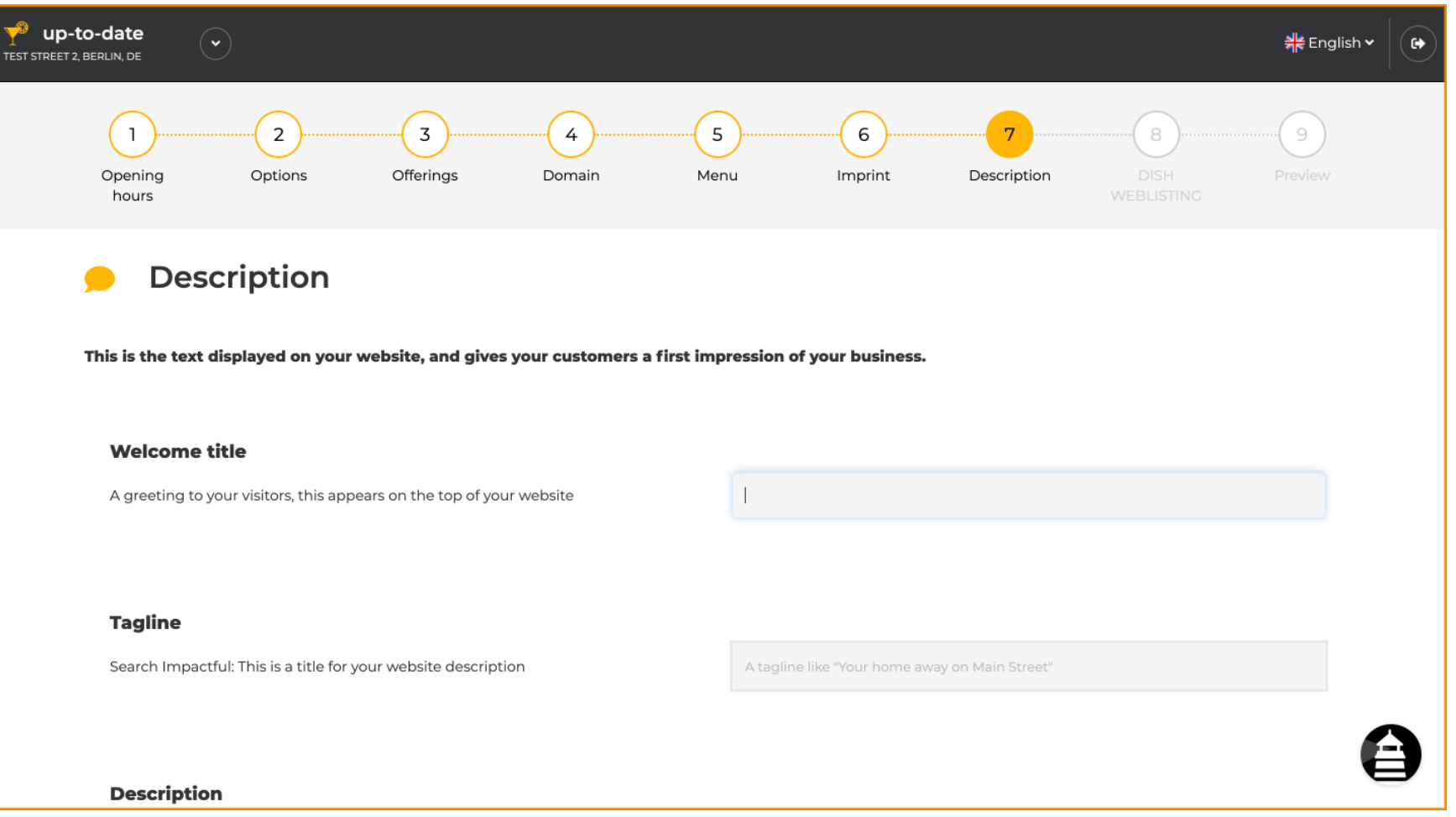

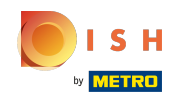

Adjon rövid bemutatkozást intézményének, és írja be a szerkesztőbe. Megjegyzés: A korábban  $\bigcirc$ megadott cím alatt jelenik meg a webhelyen.

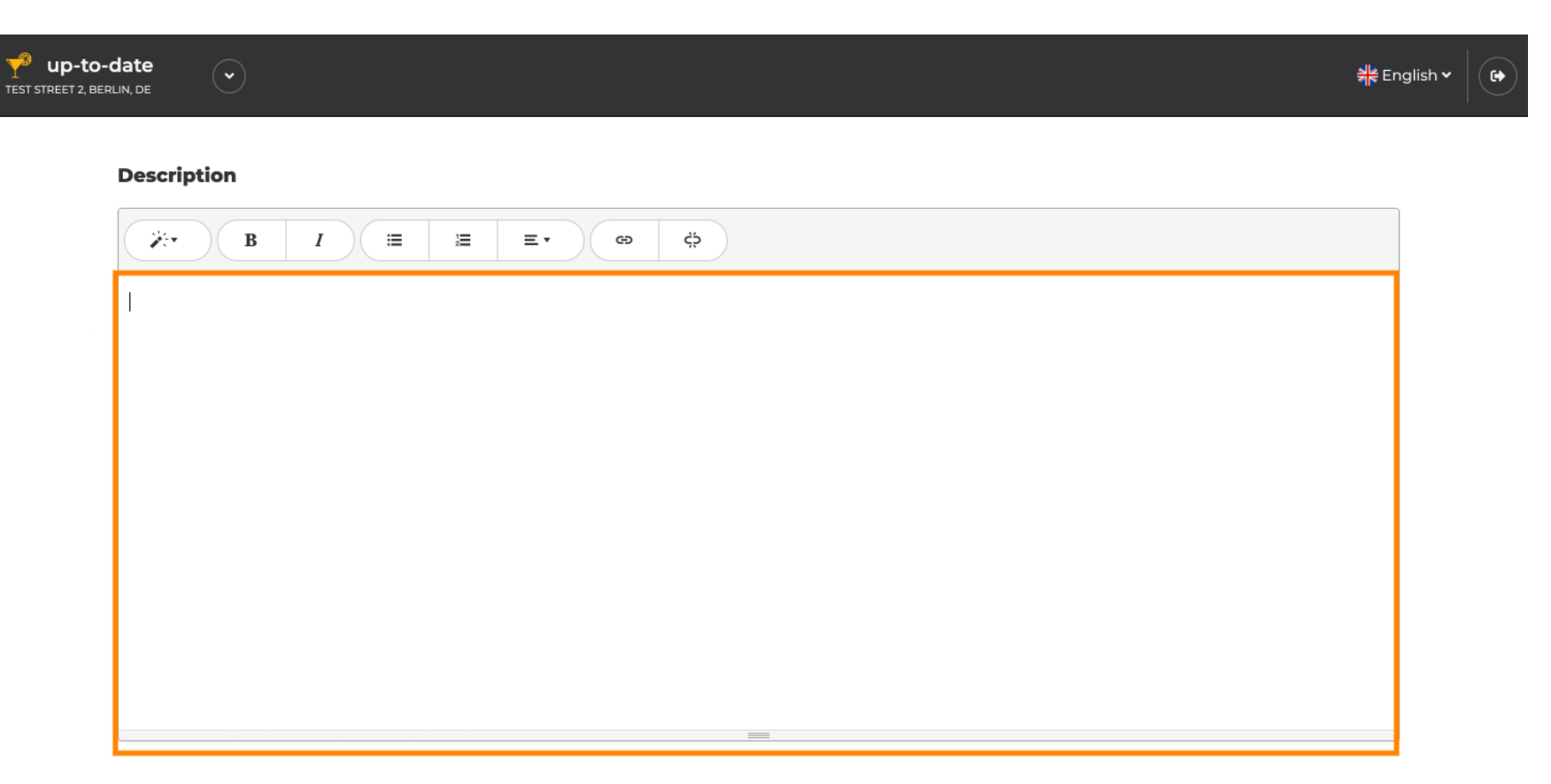

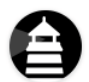

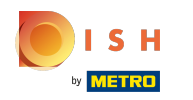

### A következő beállítási lépéshez való továbblépéshez kattintson a Tovább gombra .  $\bigcirc$

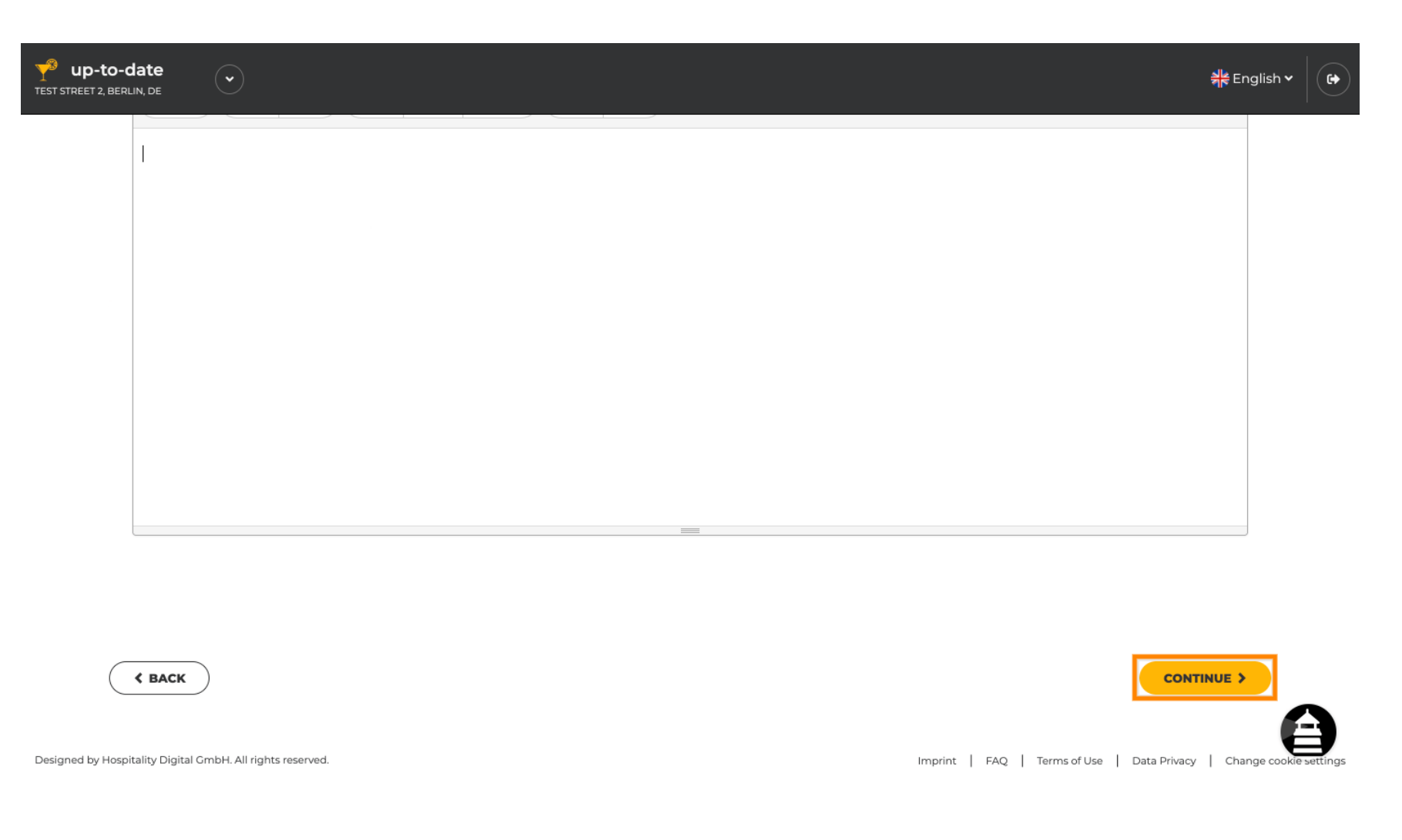

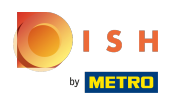

Ez az. Végeztél.  $\odot$ 

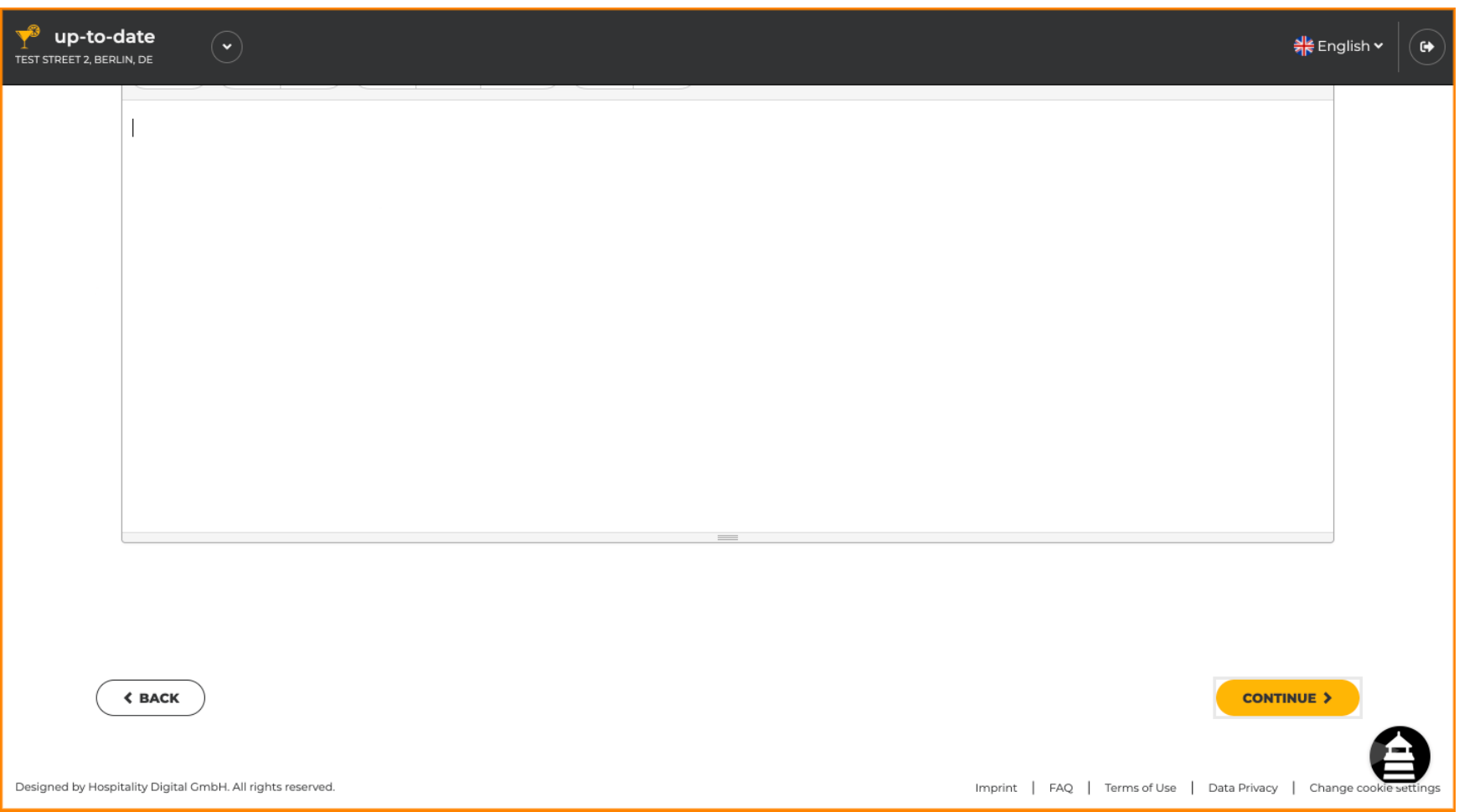

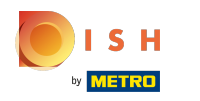

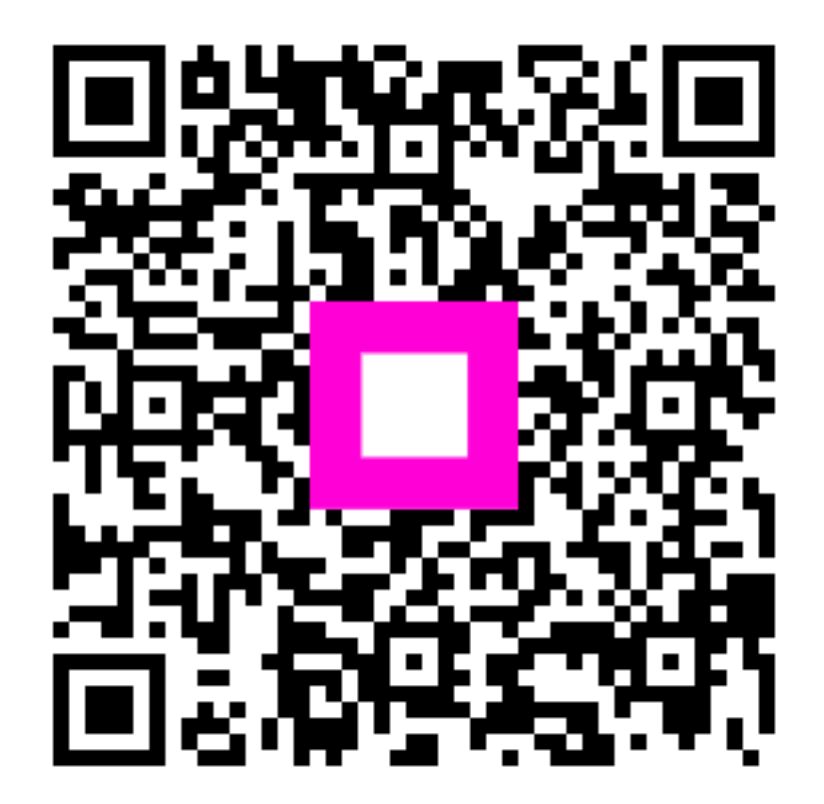

Scan to go to the interactive player